Si, efectivamente, los datos son correctos recibirá en su móvil un código de un solo uso, y válido por un corto periodo de tiempo, que deberá introducir en lapantalla de acceso al servicio.

Tras la introducción del código podrá visualizar el documento solicitado <sup>e</sup> imprimirlo, si así lo desea.

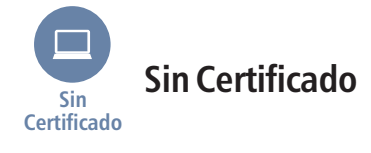

<sup>A</sup> través de este servicio recibirá el informe**por correopostal** en el domicilio que conste en la base de datos de la Tesorería General de la Seguridad Social.

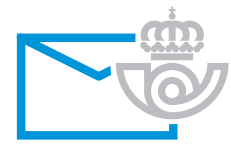

Una vez cumplimente el formulario con los datos que garantizan su identidad, obtendrá un número de referencia, que le servirá para consultar el estado de la petición. La información del estado de la petición se recibirá <sup>a</sup> través del correo electrónico facilitado. Transcurridas 24 horas de la recepción de este correo informativo, se podrá acceder al servicio Consulta deestado de solicitud de informes situado en "Ciudadano/ Otros procedimientos"**.**

**Si le surge alguna incidencia:**

**• Consulte el apartado de la SedeRequisitos técnicosElectrónica.**

 **Este enlace está situado en la parte inferior de lapágina de Inicio.**

**• Servicio de atención telefónica de la TGSS:(opción 2).901 50 20 50**

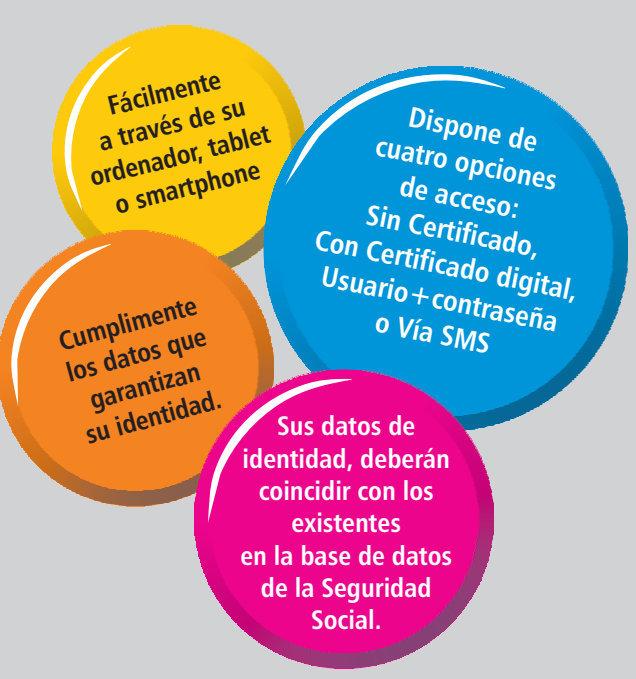

Acceda a través de la página web de la Sede Electrónica de la Seguridad Social:**https://sede.seg-social.gob.es,** o desde la página web de la Seguridad Social **http://www.seg-social.es,** enlace a la Sede Electrónica o bien escaneando el código QR que le facilitamos.

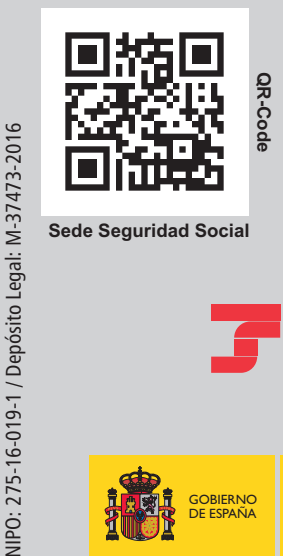

**Sede Seguridad Social**

VIPO: 275-16-019-1 / Depósito Legal:

**Web Seguridad Social**

**QR-Code**

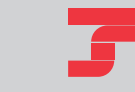

TESORERÍA GENERALDE LA SEGURIDAD SOCIAL

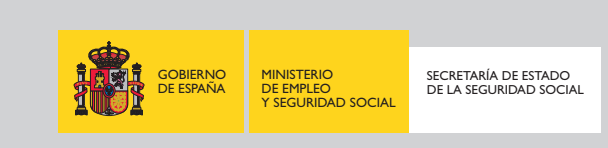

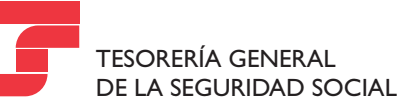

# Cómo obtener el Informe deVida Laboral

a través de la Sede Electrónicade la Seguridad Social

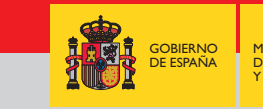

MINISTERIO DE EMPLEOY SEGURIDAD SOCIAL

SECRETARÍA DE ESTADODE LA SEGURIDAD SOCIAL

# **Cómo obtener el**<br>1. A través de la Sede Electrónica de la Seguridad de la Seguridad de la Seguridad de la Seguridad de la Seguridad de la Seguridad de la Seguridad de la Seguridad de la Seguridad de la Seguridad de la Seg **Informe de Vida Laboral** Seleccione en e **Acceso <sup>a</sup> la página Web**

A través de este servicio podrá solicitar y/o consultar on-line un informe en el que se recogen todas las on-line un informe en el que se recogen todas las<br>situaciones de alta o baja de una persona en el conjunto de los distintos regímenes del sistema de la<br>Seguridad Social Seguridad Social. **con enlace a la Sede Electrónica**

#### **Acceso <sup>a</sup> la página Webcon enlace a la Sede ElectrónicaPaso 1**

1. A través de la Sede Electrónica de la SeguridadSocial

**https://sede.seg-social.gob.es**

2. Desde la página web de la Seguridad Social **con enlace a la Sede Electrónica Acceso <sup>a</sup> los servicioshttp://www.seg-social.esAcceso <sup>a</sup> los servicios**

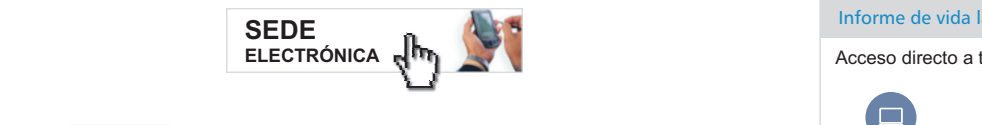

### **Paso 2**

**Paso 2 Acceso a los servicios** 

#### Acceda a la pestaña de "Ciudadanos" y, dentro de ésta, "Informes y Certificados", o bien:

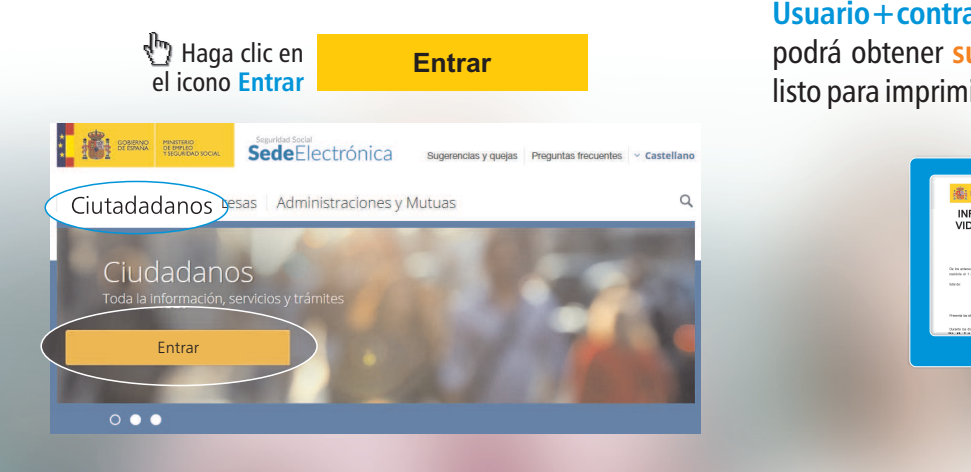

## **Informes y Certificados** Laboral".

Seleccione en el listado de servicios el "Informe de Vida Laboral".

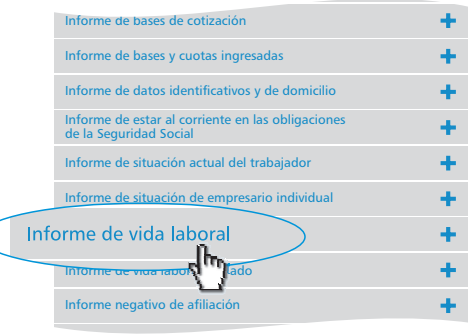

#### **Accesos disponiblesPaso 3**

Una vez desplegado, elija entre las opciones de acceso<br>disponibles, que encontrará activadas: disponibles, que encontrará activadas:

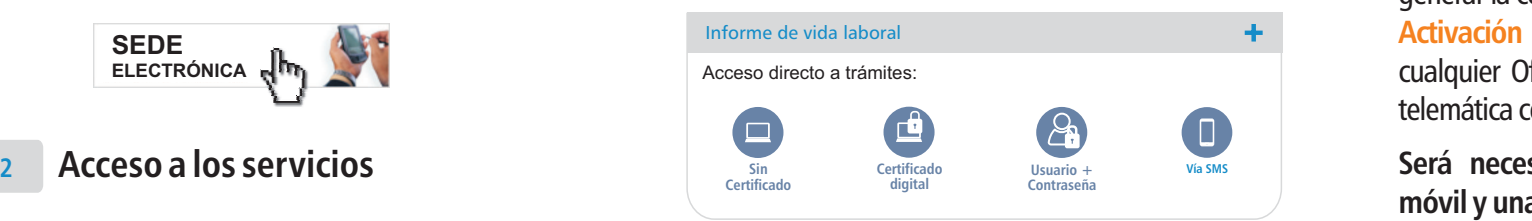

<sup>A</sup> través de los siguientes accesos, **Certificado digital;Usuario+contraseña o Vía SMS, una vez validado, podrá obtener su informe en pantalla** en formato PDF, listo para imprimir.

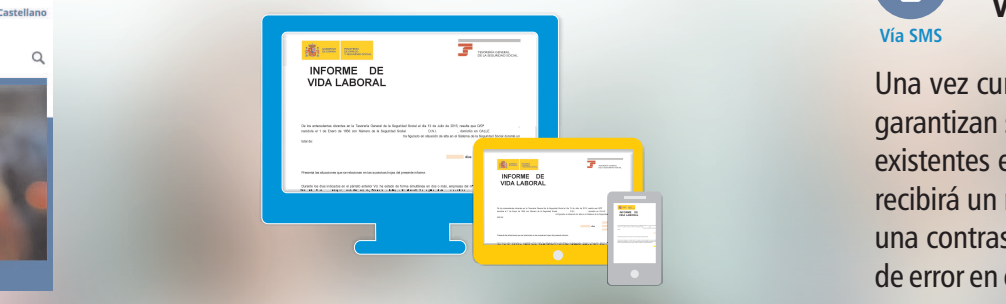

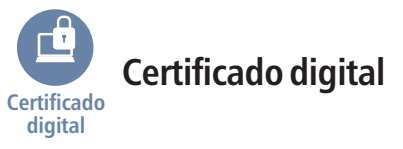

Será necesario instalar en su navegador un **certificado**  incluido en la **digital lista de certificados admitidos.** En algunos servicios, y cuando el certificado no se haya obtenido en una oficina de la Seguridad Social, los datos identificativos del certificado digital deberán coincidir con los que figuran en la base de datos de laSeguridad Social.

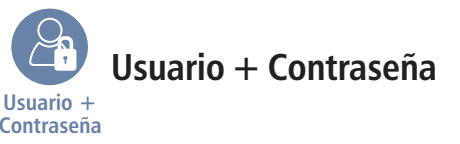

Para acceder es necesario disponer de un**usuario activoy una contraseña en vigor.** Para activar el usuario y generar la contraseña deberá disponer de un**Código deActivación** que se obtiene de forma presencial en cualquier Oficina de Registro Cl@ve, <sup>o</sup> bien de forma telemática con certificado digital reconocido.

### **Será necesario facilitar un número de teléfonomóvil y una dirección de correo electrónico.**

Se identificará con el DNI <sup>o</sup> NIE y la contraseña, que se podrá gestionar <sup>a</sup> través de los servicios incluidos en**Cl@ve, identidad electrónica.**

**Vía SMSVía SMS**

Una vez cumplimente el formulario con los datos quegarantizan su identidad, que deberán coincidir con los existentes en la base de datos de la Seguridad Social, recibirá un mensaje vía SMS en su teléfono móvil, con una contraseña. Si no son correctos le saldrá un avisode error en el proceso de autenticación.